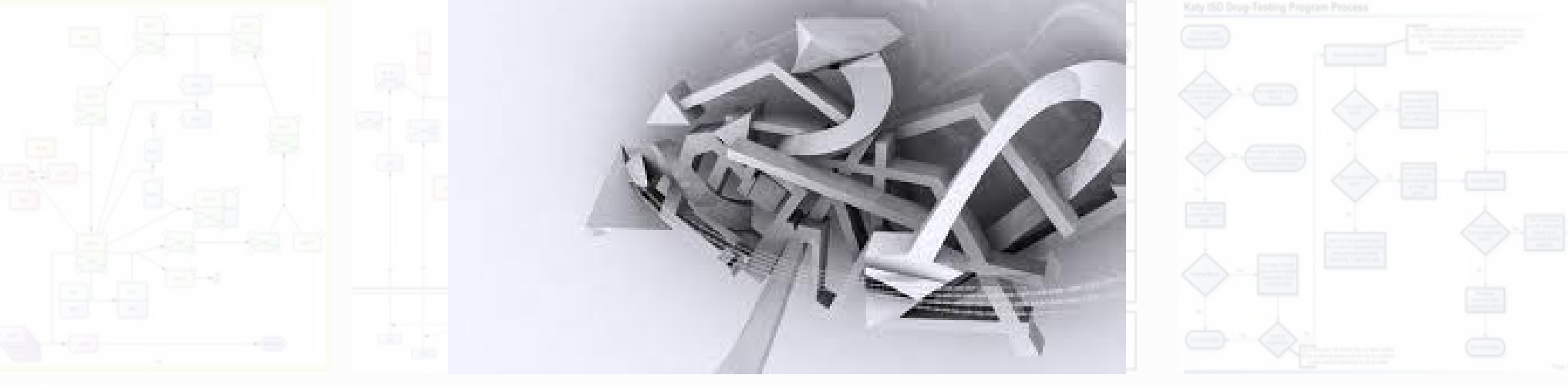

# **3D modelling process in 30 minutes!**

#### OLEUS2 Workshop

#### April 17 2013

#### Karl Monsen PhD Student at Edinburgh College of Art

## 3D printing process: expectations and mindset

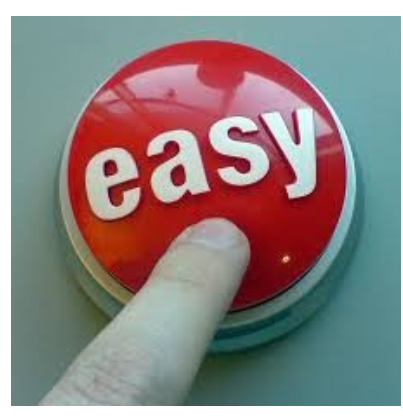

Idealised process: *Simple & unproblematic!*

- 1. Have great idea!
- 2. Model it!
- 3. Print it!
- 4. Perfect print first time!

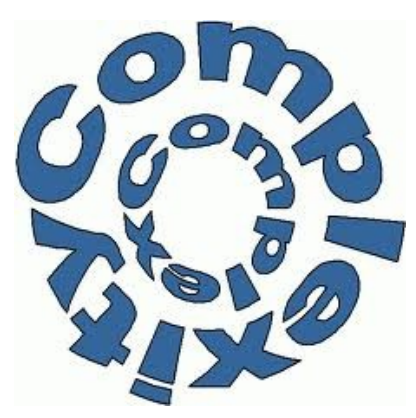

In reality: *Still some way to go!*

- 1. Some ideas unworkable!
- 2. Difficult to use software!
- 3. Technical limitations!
- 4. Unpredictable outcome!
- 5. Process of trial and error!

## Conclusion: use the media to your advantage!

- The media's capability:
	- High level of detail.
	- Can work with unique, complex shapes.
	- If you get the chance, iterate your designs.
- Err on the side of caution:
	- 3D model has to be solid (math-speak: manifold)
	- Avoid "sticky-out bits" (can break off).
	- Smaller is cheaper and faster.

## So how do you get started?

- There are many options.
- Some may have experience already of computer 3D modelling, other not. Help each other!
- We will be using:
	- **Photogrammetry** technique for capturing real world objects.
	- **Sculptris** create organic 'sculptures' easily.
	- **Blender** full blown software (we'll use it for converting between file formats, fixing models).

# What is 3D printing?

Video of process: <http://www.youtube.com/watch?v=R3-PC13GUoI>

- Range of different technologies, but typically:
	- Additive: building object up layer by layer.
	- Monochrome ABS (thermo) plastic material.
	- New professional printers and services increasingly offer polychrome and multi-material printing.
- We have access to various 3D printers:
	- Max print area: ~20x20x30cm.
	- 0.33mm per layer.
	- Speed:  $\sim$  5cm<sup>3</sup> per hour.

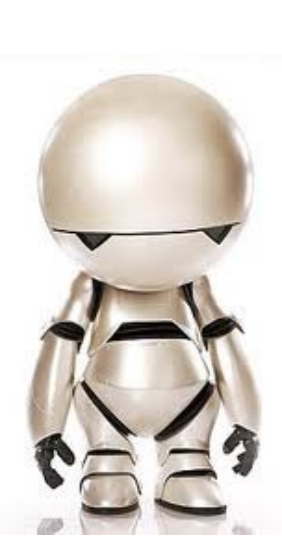

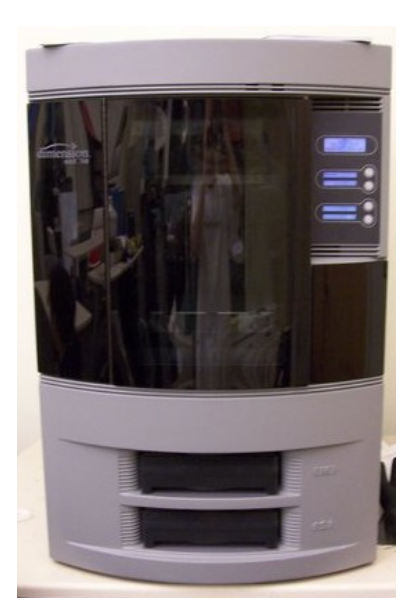

## Capturing real world 3D objects: LIDAR vs. photogrammetry

- LIDAR is a professional high resolution scanning technique.
	- Time consuming.
	- Requires skills and equipment.

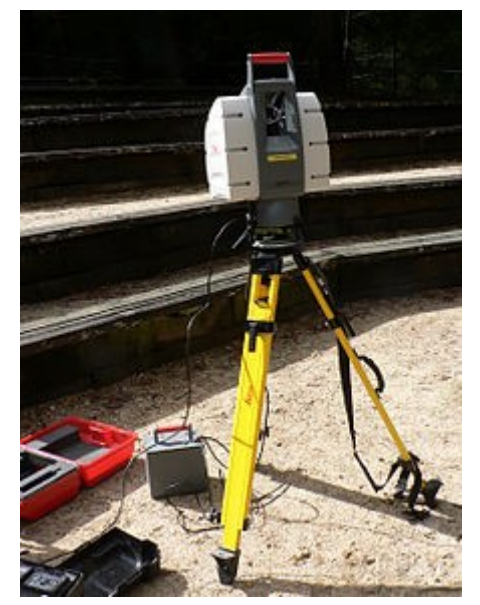

- Photogrammetery is cheap and cheerful!
	- $\cdot$  ~5 minutes to capture an object.
	- Only an easy to operate digital camera is needed.
	- Your mileage may vary...

# How to do photogrammetry?

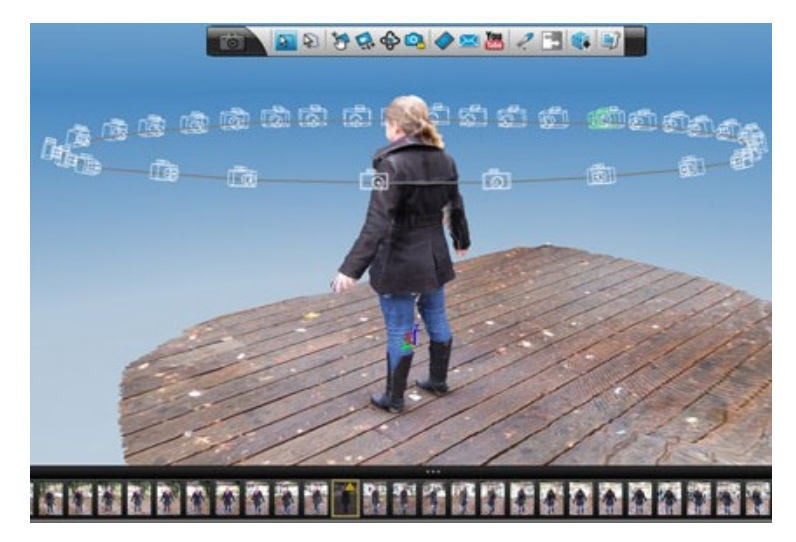

#### **Process**:

1. Take 40-50 pictures of object from all angles, with about five degrees between each picture.

2. Upload images to a service that calculate the geometry by matching image features, such as:

- 123D Catch [\(www.123dapp.com/catch](http://www.123dapp.com/catch))
- My 3D scanner ([www.my3dscanner.com\)](http://www.my3dscanner.com/)

3. Correct, modify and print the resulting model.

### Photogrammetry don'ts

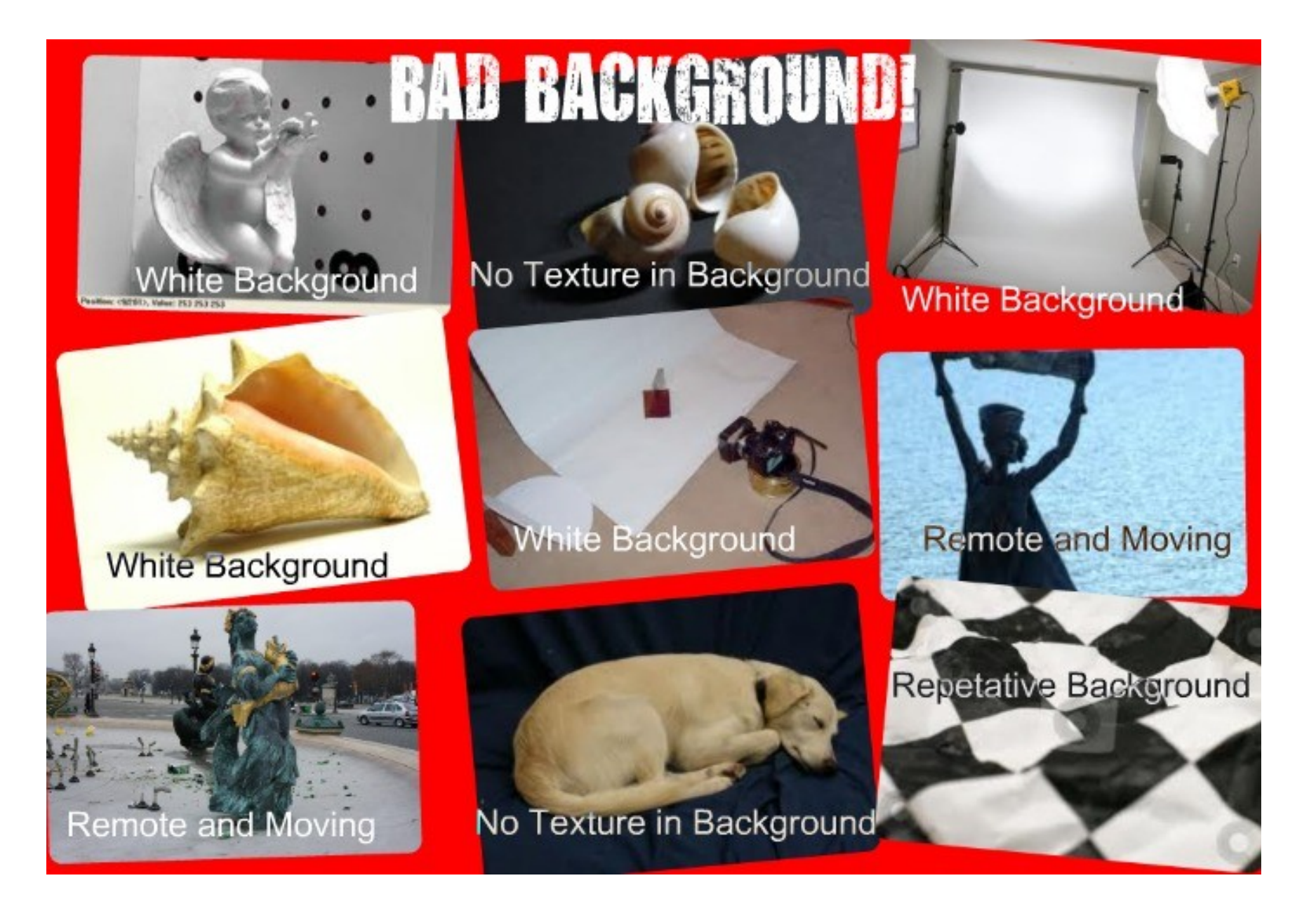

### Photogrammetry don'ts

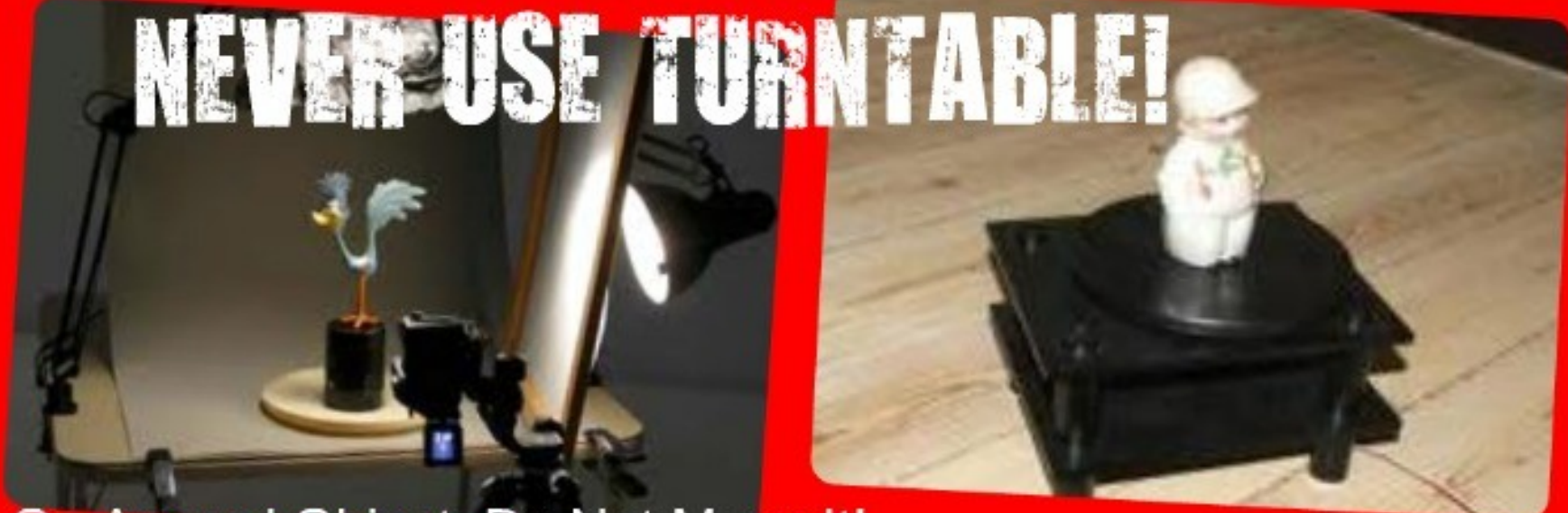

Go Around Object, Do Not Move It!

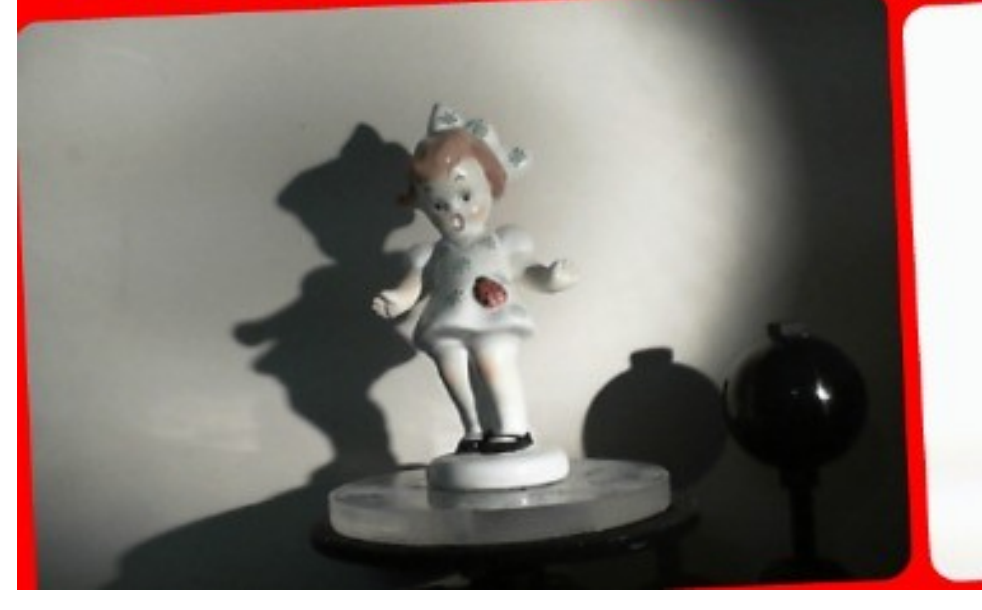

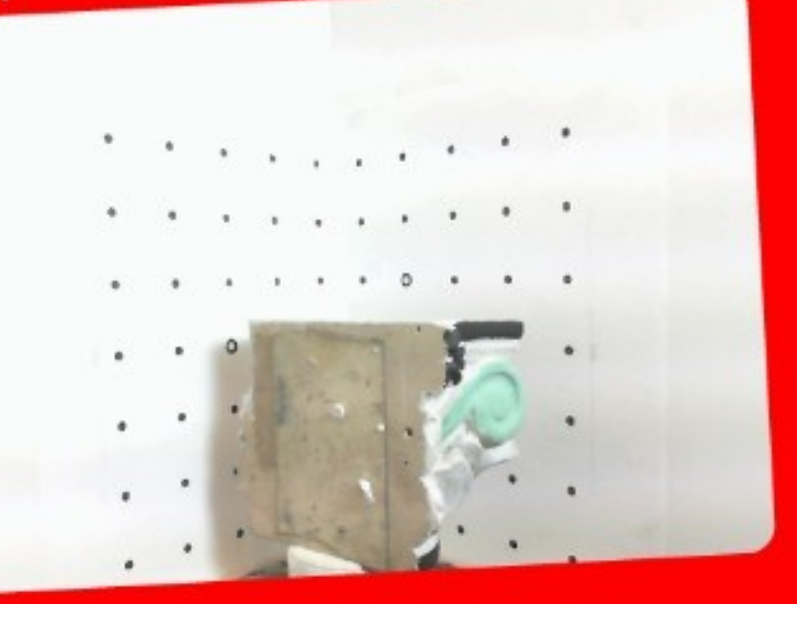

### Photogrammetry don'ts

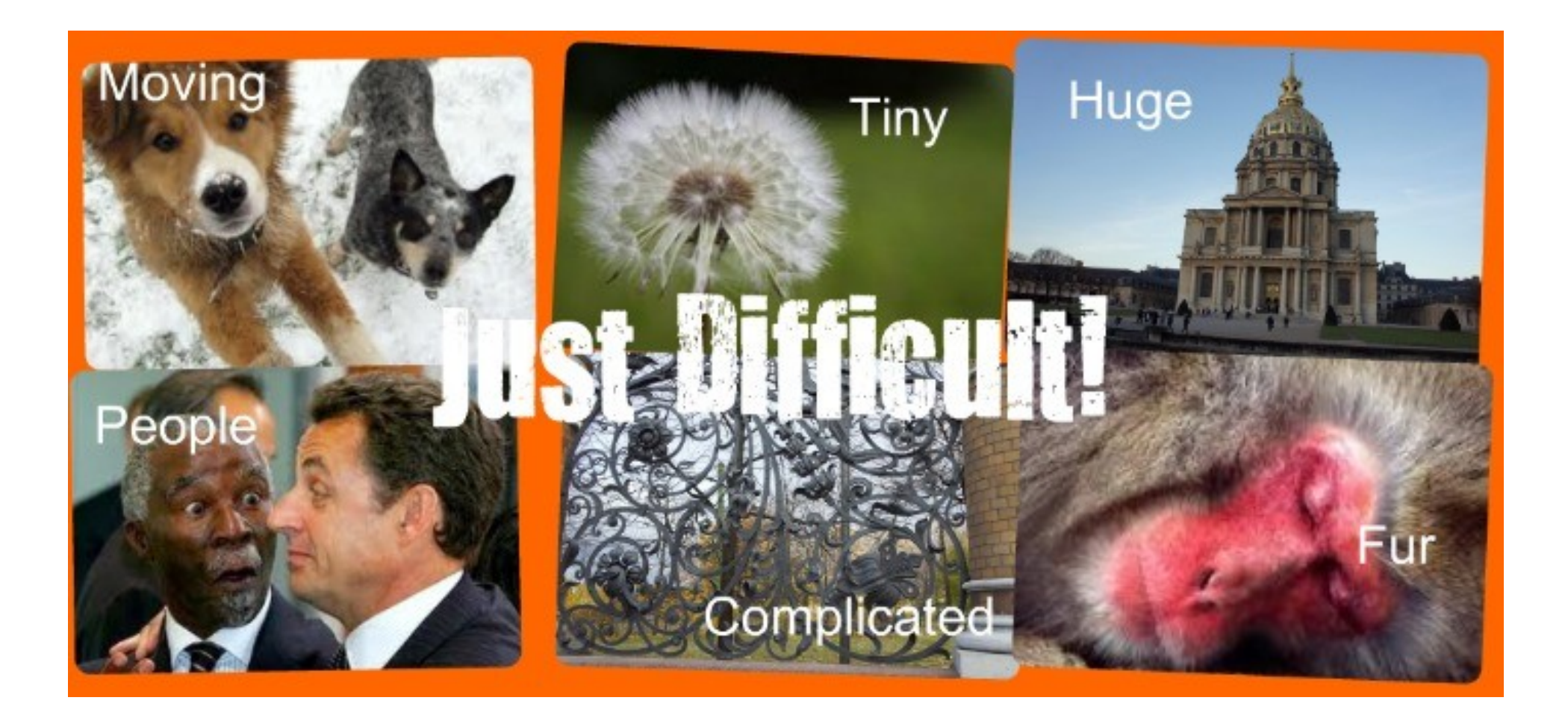

## Here's one we did earlier: Egyptian cat sculpture

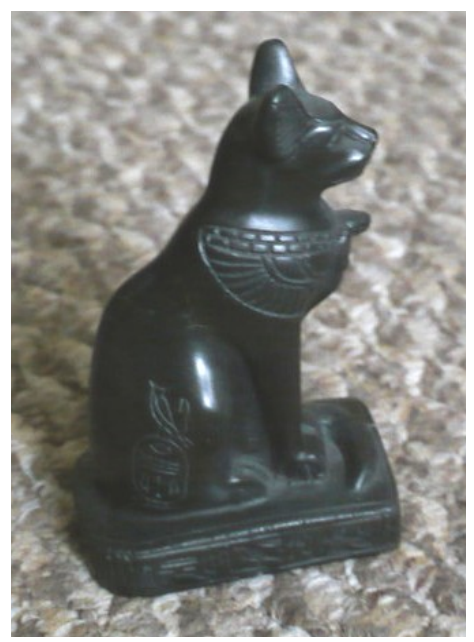

- •10cm object ●40 images
- •General shape correct, but details are lacking: E.g. carvings, tail and ear.

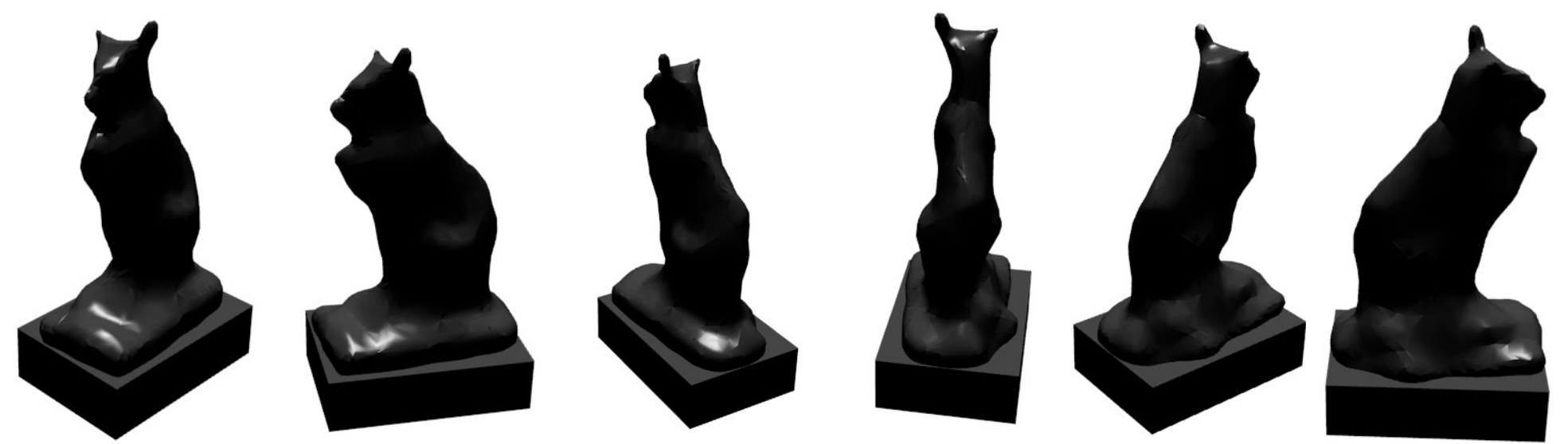

### You will have a chance to try photogrammetry this afternoon

- We will bring cameras during the outdoor walk.
- I will collate all pictures and upload them to the photogrammetry services.
- By tomorrow morning, we should have a handful of 3D models.
- These could be a starting point for 3D modelling and printing (or not) – it's up to you!

### But what if I want to create something from scratch?

- There's lots of software out there.
- We have picked **Sculptris** because it is
	- Fun
	- Intuitive
	- Outputs solid (manifold) objects suitable for print.
	- Free [\(www.pixologic.com/scuptris/\)](http://www.pixologic.com/scuptris/)
- Of course, you can use any software you want as long as it outputs solid STL or OBJ files.

### More about Sculptris

- Competes with Zbrush (pro 3D modelling).
- Your task for the next hour is to download, install and play with the software: [www.pixologic.com/scuptris/](http://www.pixologic.com/scuptris/)
- We will give a quick demonstration to show you the main features.
- But first some advice

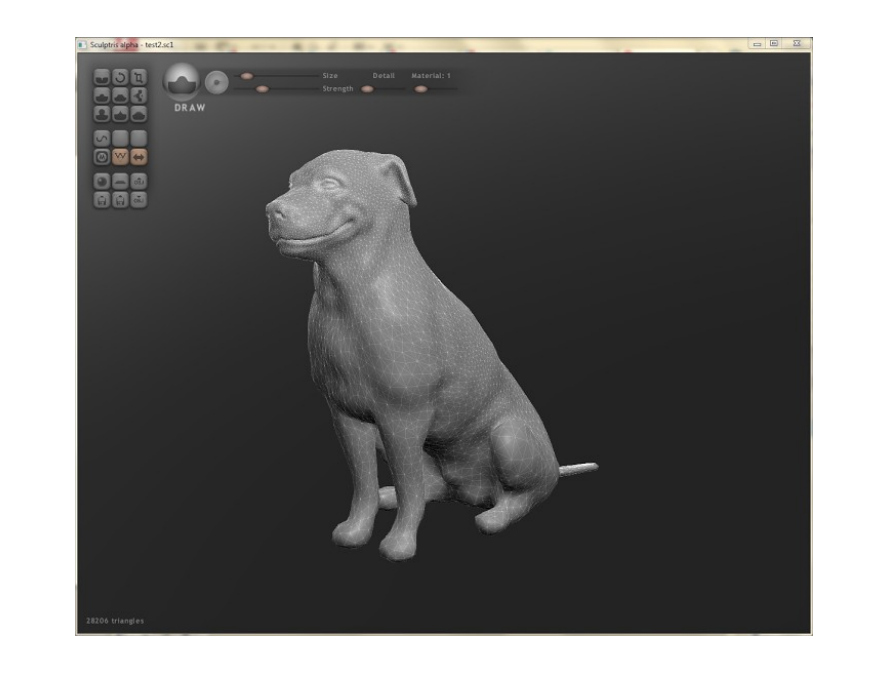

## Sculptris advice

- The most important tools are:
	- Draw (adding geometry)

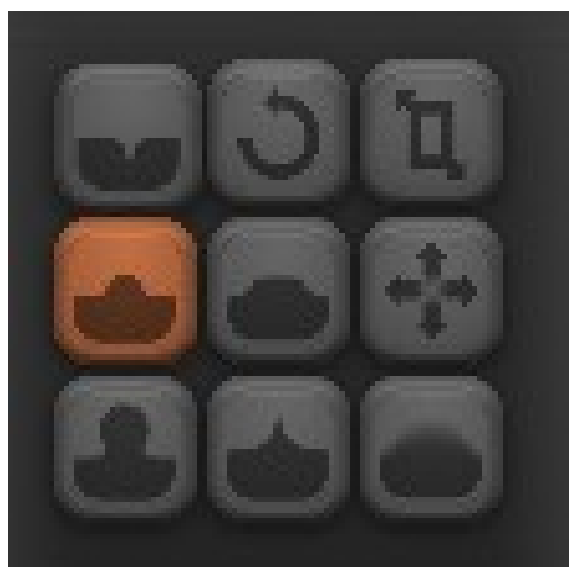

- Crease (make a mark/incision into the object)
- Smooth (great for fixing a broken solid)
- Avoid the pinch and inverse drawing tool  $-$  they can break your model
- Tools can be inversed for interesting effect.